*ECG Palmare Cardio B Cardio-B Palm ECG ECG de poche Cardio B ECG Palmar Cardio B*

# **MANUALE D'USO E MANUTENZIONE USE AND MAINTENANCE BOOK INSTRUCTIONS DE FONCIONNEMENT ET ENTRETIEN MANUAL DE USO Y MANTENIMIENTO**

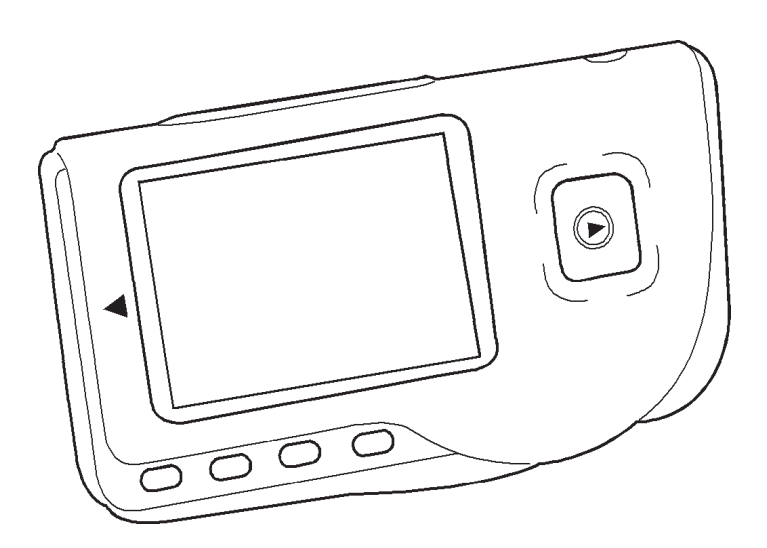

*ATTENZIONE: Gli operatori devono leggere e capire completamente questo manuale prima di utilizzare il prodotto.*

*ATTENTION: The operators must carefully read and completely understand the present manual before using the product.*

*AVIS: Les opérateurs doivent lire et bien comprendre ce manuel avant d'utiliser le produit. ATENCIÓN: Los operadores tienen que leer y entender completamente este manual antes de utilizar el producto.*

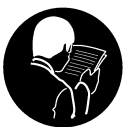

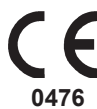

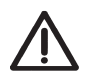

#### *ATTENZIONE*

*1. Controllare l'apparecchio per assicurarsi che non ci siano danni evidenti che possano influire sulla sicurezza dell'utilizzatore e sulla misurazione. Interrompere l'utilizzo dell'unità se vi sono danni evidenti. 2. NON effettuare auto-diagnosi tramite le misurazioni o i risultati delle misurazioni, consultare sempre il medico se si presentano frequentemente dati anomali.*

*3. L'apparecchio NON è stato progettato o creato per diagnosi mediche.*

*4. NON utilizzare questo apparecchio in bagno o in ambienti umidi.*

*5. NON utilizzare con un defibrillatore.*

*6. NON utilizzare su portatori di pacemaker cardiaci.*

*7. NON mettere in funzione in ambienti dove ci sia presenza di forti interferenze elettro-magnetiche.*

*8. L'assistenza necessaria deve essere eseguita ESCLUSIVAMENTE da personale tecnico qualificato.*

*9. Un esame clinico ECG è consigliabile per verificare le condizioni cardiache.*

*10. Collegare/scollegare il cavo dati al monitor delicatamente e con attenzione, NON torcere o strappare la spina del cavo dati con forza per inserirla o disinserirla dalla porta d'interfaccia dati che rischierebbe di essere danneggiata.* 

*11. Alla data di scadenza provvedere allo smaltimento dell'apparecchio e dei suoi accessori secondo le leggi locali vigenti.*

# **1 Indicazioni generali**

#### **1.1 Aspetto esteriore**

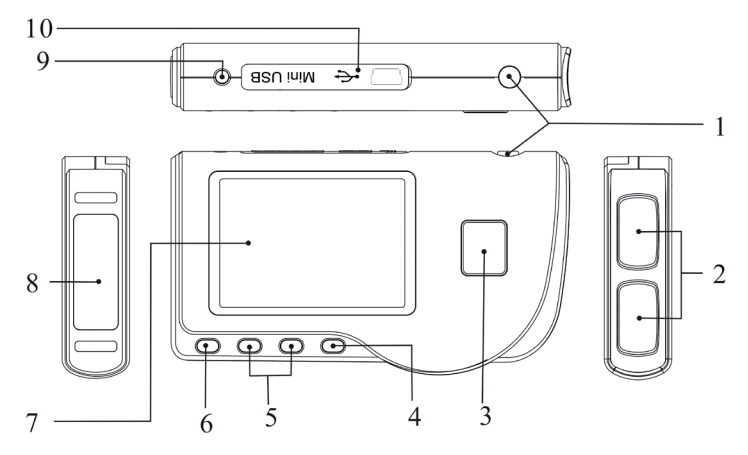

Figura 1 Illustrazione dell'apparecchio

1.  $\bigcirc$  Accensione: Tenendo premuto questo tasto (circa 2 secondi) si accende o si spegne l'apparecchio; premendolo brevemente si accende la luce del display.

2. Elettrodo metallico I, II

3.  $\bigcup$  Misurazione: pulsante avvio rapido per la misurazione, premere questo pulsante per iniziare la misurazione.

4. OK: conferma la selezione o la modifica.

5. Tasti direzionali:

 $\sqrt{\,}$  Su / sinistra / aumenta: muove il cursore verso l'alto / a sinistra, o regola i parametri. / Giù/destra/diminuisce: muove il cursore verso il basso / a destra o regola i parametri.

 $\mathbb T$  Invio: Ritorna al livello precedente nel menu.

7. Schermo: visualizza le onde e i dati dell'ECG .

8. Elettrodo metallico III

9.  $\sim$  Connettore derivazioni ECG: per il collegamento al cavo derivazioni.

10. **OO** Porta interfaccia dati: per il collegamento con cavo dati mini USB.

# **1.2 Nome e Modello**

Monitor PC-80B ECG Easy

## **1.3 Struttura**

Il monitor PC-80B ECG Easy è composto da panello principale, pannelli e elettrodi.

#### **1.4 Caratteristiche**

- 1. Di piccole dimensioni e leggero da trasportare.
- 2. Misurazione tramite un tasto, facile funzionamento.
- 3. Visualizzazione chiara onde ECG e interpretazione risultati su schermo LCD dot-matrix.
- 4. Si possono ottenere diciassette tipi di misurazioni.

5. Possibilità di memorizzare nella memoria incorporata, fino a 1200 record per la misurazione rapida o 10 ore di misurazione in continuo.

6. I dati memorizzati possono essere revisionati, copiati, cancellati e anche caricati su PC.

- 7. Risparmio energetico tramite funzione di spegnimento automatico.
- 8. Con due batterie AAA si possono effettuare più di 10 ore di attività.

# **1.5 Destinazione d'uso**

Il Monitor PC-80B ECG Easy è concepito per il monitoraggio e la memorizzazione delle onde e degli indici cardiaci dell'ECG in pazienti adulti. È applicabile per l'uso ambulatoriale o domestico e può essere utilizzato dallo stesso paziente. Il dispositivo non è un monitor ECG paragonabile ai modelli in uso in cliniche o ospedali, ma viene utilizzato per il solo scopo di controlli saltuari. Non può essere utilizzato per sostituire esami ECG tradizionali o per il monitoraggio in tempo reale. I risultati delle misurazioni vengono utilizzati come riferimento per i medici ma non si possono formulare diagnosi o analisi dirette basandosi solo sulle informazioni fornite da questo apparecchio.

#### **1.6 Ambiente operativo**

Temperatura: 5~40°C Umidità: 30%~80% Pressione atmosferica: 70kPa~106kPa

#### **2 Installazione**

- 1. Aprire il coperchio delle batterie (vedere la figura).
- 2. Inserire due batterie formato AAA .
- 3. Chiudere il coperchio

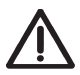

*NON inserire batterie invertendo la polarità. Provvedere allo smaltimento delle batterie esauste secondo le leggi locali vigenti.*

*Delle pellicole protettive sono posizionate sopra agli elettrodi del dispositivo, si prega di rimuovere le pellicole prima della misurazione.*

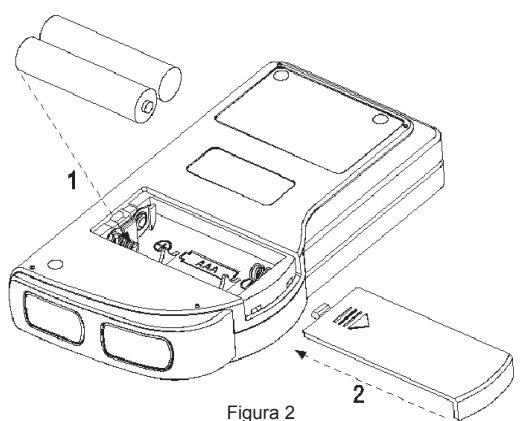

#### **3 Funzionamento**

#### **3.1 Avvio misurazione ECG**

Premere il tasto Accensione (per 2 secondi) per accendere l'apparecchio. Durante l'inizializzazione vengono visualizzate sullo schermo le seguenti immagini.

Dopo aver avviato il sistema, si accede ad un menu video come mostrato nella Figura 3-2.

**Nota**: Durante l'inizializzazione premere il pulsante

 $\mathbin{\mathsf{I}}$ Invio" per accedere al menu video principale

come mostrato nella Figura 3-2. Premendo " Measurement" (misurazione), si accederà al video della misurazione mostrato nella Figura 3-4.

Please consult a docotor Don't self-diagnosis!

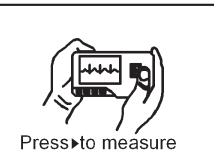

#### Figura 3-3B Misurazione gamba

# ITALIANO **4**

Ci sono 6 pulsanti strumenti, premere il tasto di navigazione per posizionare il cursore e premere " OK" per confermare. Tutti le funzioni sono elencate di seguito:

 Misurazione: rileva le onde ECG e i valori HR e analizza se l'onda ECG è normale.

 Revisione: permette di rivedere i dati degli ECG salvati in memoria (comprese le onde ECG e i risultati delle misurazioni).

 Memoria: Visualizza lo spazio libero in memoria e cancella i dati degli ECG memorizzati nell'unità .

Regolazione: regola i parametri relativi alla data di sistema, l'ora, la lingua, la modalità, la luminosità, il contrasto ecc.

Aiuto: fornisce informazioni sui metodi di misurazione ecc.

 : Imposta la lingua del display. Il dispositivo è progettato in due lingue (cinese e inglese) che possono essere selezionate dall'utente.

#### **3.2 Misurazione ECG 3.2.1 Metodi di misurazione ECG rapidi**

#### **Misurazione torace**

Al fine di ottenere le onde ECG ideali, si suggerisce il metodo della misurazione sul torace. Tenere il dispositivo con la mano destra. Assicurarsi che il palmo e le dita tocchino perfettamente gli elettrodi metallici I e II. Posizionare l'elettrodo III sulla pelle nuda a circa 5 cm di distanza sotto il capezzolo sinistro. Il segnale dell' ECG rilevato dalla misurazione al torace è simile al segnale V Derivazione ECG. Funzionamento improprio:

A. Il punto di contatto dell'elettrodo III non corrisponde al petto sinistro. B. La mano non afferra correttamente l'apparecchio.

C. L'elettrodo non è in contatto completo con la pelle nuda. (Per esempio l'elettrodo è stato posizionato sopra i vestiti).

#### **Misurazione gamba**

Qualora non fosse possibile l'utilizzo della misurazione al petto, si consiglia la misurazione alla gamba. Durante la misurazione, tenere il dispositivo con la mano destra. Assicurarsi che il palmo e le dita tocchino perfettamente gli elettrodi metallici I e II. Posizionare l'elettrodo III sulla pelle 10 cm sopra la caviglia sinistra. Il segnale ECG rilevato dalla misurazione sulla gamba equivale al segnale II Derivazione ECG.

Funzionamento improprio:

A. L'apparecchio non è tenuto in mano correttamente.

B. L'elettrodo III non è in completo contatto con la pelle nuda: (per esempio è posizionato sopra la piega dei pantaloni o le calze).

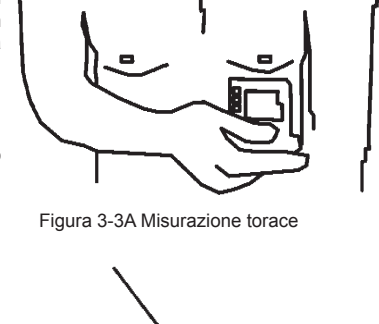

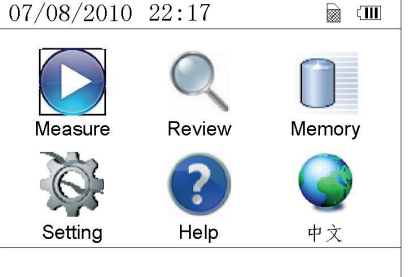

Figura 3-2

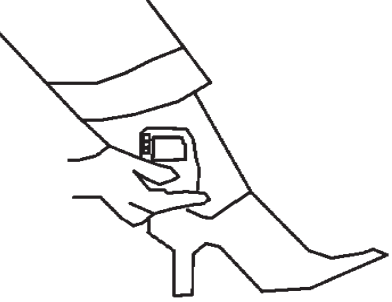

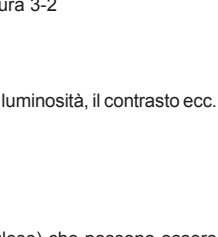

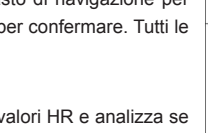

#### **Misurazione Palmo**

Tenere il dispositivo con la mano destra. Assicurarsi che il palmo e le dita tocchino perfettamente gli elettrodi I e II. Premere l'elettrodo III contro il centro del palmo sinistro. Il segnale ECG rilevato con la misurazione sul Palmo equivale alla singola I Derivazione ECG.

Funzionamento improprio:

A. Le mani si agitano troppo.

B. Entrambe le mani perdono contatto con gli elettrodi durante la misurazione.

C. Il palmo non è in contatto con gli elettrodi.

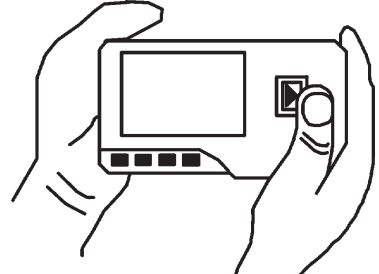

3-3C Misurazione palmo

#### **3.2.2 Metodi di misurazione ECG in continua o lunghi periodi**

#### **Misurazione con cavetti**

Per un migliore ECG, si può utilizzare la misurazione tramite cavetto di collegamento. Collegare il cavetto all'apparecchio tramite la relativa spina. Posizionare gli elettrodi e collegare i cavetti come nella figura accanto per ottenere il segnale ECG II Derivazione; se si desidera avere misurazioni con segnale I e III derivazione, collegare i cavetti agli elettrodi secondo la tabella seguente.

- Funzionamento improprio:
- A. Errore nel collegamento alla porta.
- B. Elettrodo posizionato sul corpo non correttamente.

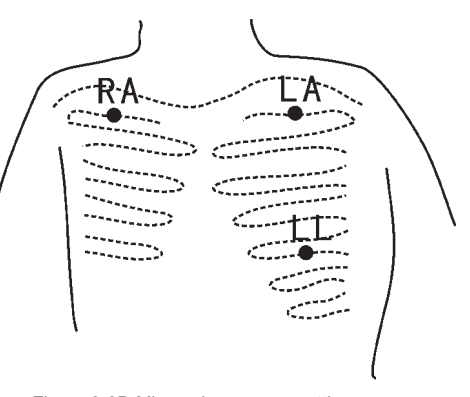

Figure 3-3D Misurazione con cavetti

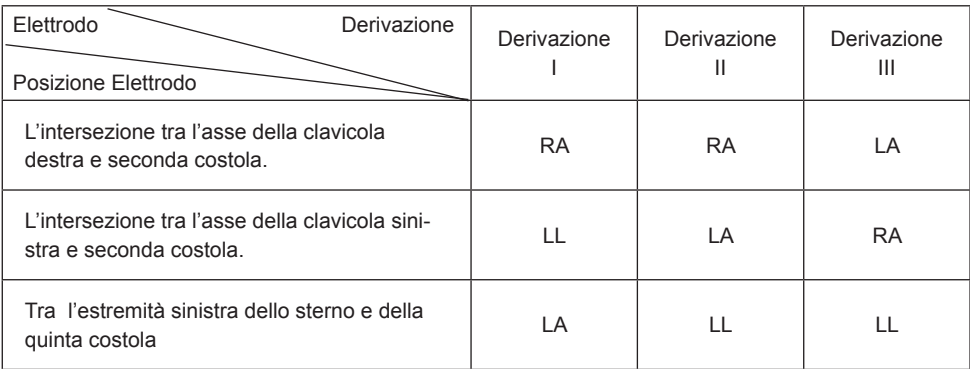

Tabella posizionamento elettrodi e configurazione derivazioni ECG

#### **3.3 Procedura di misurazione ECG 3.3.1 Misurazione rapida**

1. Dopo la scelta di un metodo di misura adeguata, come descritto nel capitolo 3.2.1, premere " Measure" per avviare automaticamente la misurazione ECG rapida, come mostrato nella Figura 3-4. Nei primi 15 secondi il dispositivo entra in fase preparatoria e valuta se la posizione degli elettrodi è adeguata o meno sulla base del tracciato ECG misurato. Se la forma d'onda rilevata non è chiara, regolare la posizione degli elettrodi.

# **Dati visualizzati:**

- **1. "16: 14: 32"**: ora attuale.
- **2. "X1"**: scala ampiezza onde ECG.
- **"X1/2"**: dimensione a metà della scala nominale; **"X1"**: scala nominale;
- **"X2"**: dimensione doppia della scala nominale **"X3"**: dimensione tripla della scala nominale

**3. " "**: indicatore battito cardiaco. Lampeggia con il battito cardiaco.

**4. " "**: indica che la modalità filtro dell'ECG è "Enhanced" (potenziata); Far riferimento alla sezione 3.6.5 per la regolazione del filtro.

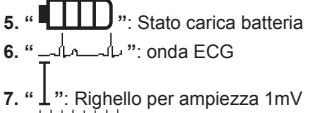

**8. " "**: Compressione compatta della forma d'onda in scala.

2. Quando la forma d'onda compressa in scala raggiunge la fine, significa che la misurazione è terminata. Il dispositivo passa quindi alla fase analisi dei dati che è seguita dalla schermata dei risultati misurazione, come mostrato in Figura 3-5.

Return ": torna al menu principale direttamente senza salvare i valori della misurazione e i risultati correnti.

Save" : salva il risultato della misurazione corrente e i suoi valori. 3. Nella schermata dei risultati misurazione, i dati correnti vengono salvati nel dispositivo automaticamente senza alcuna operazione entro 6 secondi o premendo

il tasto "Save", come mostrato nella Figura 3-6. Il dispositivo tornerà alla schermata principale automaticamente dopo che i dati sono stati salvati.

# **3.3.2 Misurazione in continuo**

1. Dopo aver scelto il metodo di misurazione in continuo, come descritto nel

capitolo 3.2.2, premere il pulsante " Measure" per eseguire la misurazione ECG in continuo automaticamente, come mostrato nella Figura 3-8. La differenza tra la misura in continuo e quella rapida è descritto di seguito:

" **Exit**": visualizza le informazioni di funzionamento sullo schermo. Premere

il tasto " **Return**" per terminare la misurazione ECG e tornare alla schermata principale. Se il tempo di misurazione in continuo è di oltre 30 secondi, questi dati verranno salvati automaticamente.

"**HR = 59**": indica la frequenza cardiaca in tempo reale.

2. Se non viene effettuata alcuna operazione dopo 3 minuti di misurazione in continuo, l'unità passa in modalità risparmio energetico automaticamente (lo schermo si scurisce) ma la misurazione non viene interrotta. Una volta premuto un tasto qualsiasi o in caso di allarme, il sistema esce dalla modalità di risparmio energetico, e lo schermo ripristina la luminosità piena.

**Note**: 1) La figura 3-5 mostra il risultato di una normale forma d'onda ECG, questo dispositivo è in grado di fornire 17 differenti risultati di misura, fare riferimento alla Tabella 3-1 (sezione 3.4.3) per i dettagli.

2) Durante la misurazione se la parte sottoposta a misurazione e gli elettrodi metallici

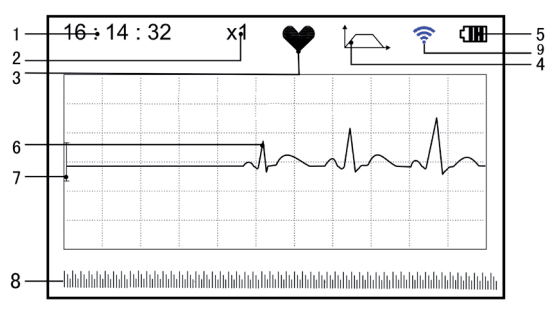

Figura 3-4 Schermata misurazione ECG

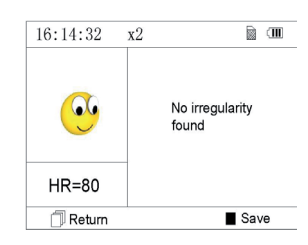

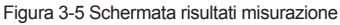

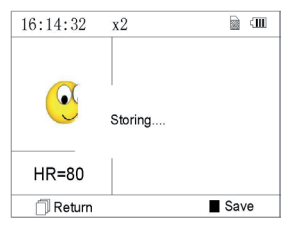

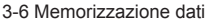

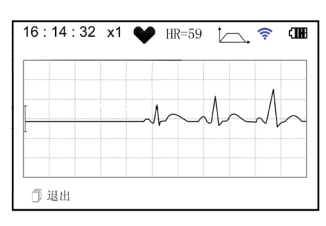

Figura 3-8

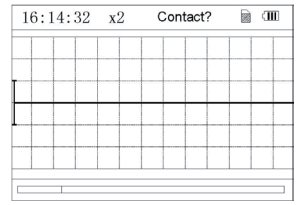

Figura 3-9

perdono contatto, il dispositivo visualizzerà il messaggio "Contact?" come illustrato in Figura 3-9. In caso di assenza del segnale, il dispositivo visualizzerà "No signal".

Premere il pulsante " Feturn" per uscire.

3) Nel dispositivo possono essere salvati un massimo di 1200 registrazioni di dati misurazione rapida o 10 ore di dati per la misura in continuo. Quando lo spazio di memoria è pieno, il dispositivo visualizza il messaggio "Memory full! Overwrite

record?" e il simbolo "  $\mathbf{m}$ " come mostrato in Figura 3-10. Da questo momento, non saranno più memorizzate nuove registrazioni fino a quando l'utente non elimina manualmente i dati non necessari o carica le registrazioni sul PC per liberare memoria.

# **3.4 Revisione onde**

# **3.4.1 Descrizione funzionamento**

1. Selezionare "Review" sullo schermo del menu principale e poi premere il tasto

OK", il dispositivo visualizza la lista registrazioni come nella Figura 3-11. **Nota:** 

". Significa che i risultati di questa registrazione non presentano anomalie.

": Significa che i risultati di questa registrazione presentano anomalie.

": Significa che la durante la misurazione si sono verificate interferenze o scollegamenti.

" ": Durante la misurazione è stata utilizzata la modalità avanzata.

*NOTA: I record di misurazioni in continua non visualizzano nessuna icona, ma solo il tempo di inizio e fine misurazione (senza l'anno).*

2. Scegliere una registrazione dall'elenco e premere " OK " per rivederla, le forme d'onda della modalità rapida e in continua sono mostrati rispettivamente in Figura 3-12 e Figura 3-13. Per fermare il replay

automatico, premere un qualsiasi pulsante di navigazione " $\triangle$ /

 $\sqrt{D}$ ". Premere nuovamente uno dei pulsante di navigazione "

"  $\alpha$  "  $\blacktriangledown$  /  $\triangleright$  " per visualizzare la forma d'onda in modalità manuale.

# **Dati visualizzati**

**On-screen display:**

**1. "16: 14: 32"**: ora attuale.

**2. "X1"**: scala ampiezza onde ECG.

**"X1/2"**: dimensione a metà della scala nominale;

**"X1"**: scala nominale;

**"X2"**: dimensione doppia della scala nominale

**"X3"**: dimensione tripla della scala nominale

**3.** "**HR=66**": la frequenza cardiaca è di 66bpm.

Nelle registrazioni delle misurazioni in continuo, la frequenza non viene visualizzata. Al suo posto viene inserito l'indicatore di pagina della schermata. **"1/2"**: la pagina attuale è "1", su un totale di "2" pagine.

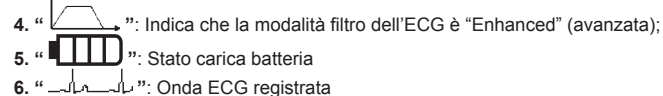

7. "  $\perp$  ": Righello per ampiezza 1mV

**8. " "**: Compressione compatta della forma d'onda in scala.

**9. " "**: Box di selezione forma d'onda ECG.

**Note:** La forma d'onda selezionata nel box viene visualizzata sulla schermata corrente.

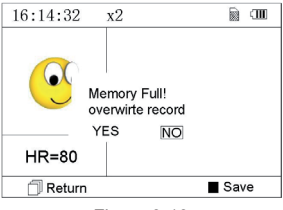

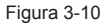

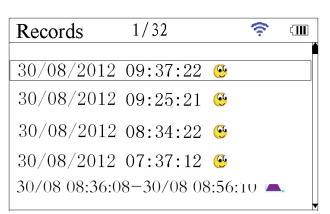

Figura 3-11 Lista Registrazioni

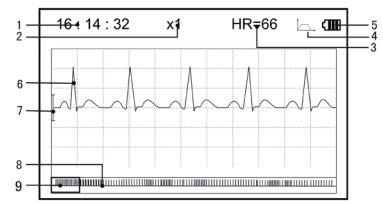

Figura 3-12 Schermata revisione dati ECG (Misurazione rapida)

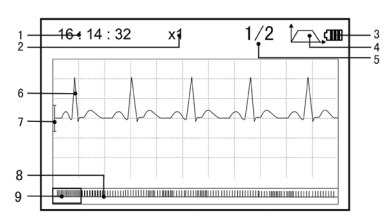

Figura 3-13 Schermata revisione dati ECG (Misurazione in continua)

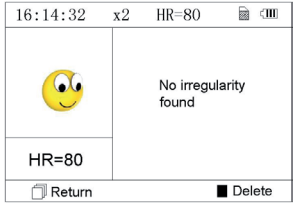

Figura 3-14

La miniatura dell'onda ECG nel box di selezione corrisponde al 30 secondi di misurazione.

3. Premere nuovamente il tasto " OK" e il risultato della misurazione del record selezionato sarà visualizzato sullo schermo, come mostrato in Figura 3-14.

Return ": premere " Return" per tornare alla schermata con l'elenco registrazioni.

Delete ": premere " OK" per cancellare la registrazione selezionata. Verrà visualizzato il messaggio di conferma "Sure to delete?" (sicuro di voler cancellare?), come mostrato nella Figura 3-15. Se la trasmissione wireless è

attiva, al suo posto è presente la funzione "Send". Premere il tasto " Send" sul dispositivo e sul lato host, cliccare l'icona "Wireless Receive" all'interno del software "ECG Viewer Manager" sul PC. In questo modo i record dei dati verranno trasmessi e salvati sul PC.

4. Selezionare "YES" e quindi premere il tasto "I OK" per eseguire la

cancellazione e tornare alla lista delle registrazioni. Premere il tasto "Il Return" per tornare all'elenco senza eliminare nessuna registrazione.

# **3.4.2 Descrizione risultati misurazione**

Quando l'apparecchio rileva uno scollegamento o una sospetta aritmia nelle onde ECG, visualizza il messaggio "Poor signal, measure again- segnale scarso, misurare nuovamente (Figura 3-16)", "Suspected a little slow beat - sospetto battito lento (Figura 3-17)" ecc. si possono ottenere 17 tipi di risultati di misurazione ECG. Far riferimento alla Tabella successiva per i dettagli.

**NOTA**: la Figura 3-16 e la Figura 3-17 mostrano i risultati della misurazione con il metodo di misurazione in continuo. Il risultato della misurazione è mostrato sul lato sinistro della schermata. Se lo spazio per mostrare il risultato della misurazione non è sufficiente, sono attivi i tasti di navigazione " $\langle \rangle / \triangle$  " o " $\blacktriangledown$  /  $\triangleright$  " che

consentono all'utente di spostare manualmente la schermata.

# **3.4.3 Tabella risultati misurazione**

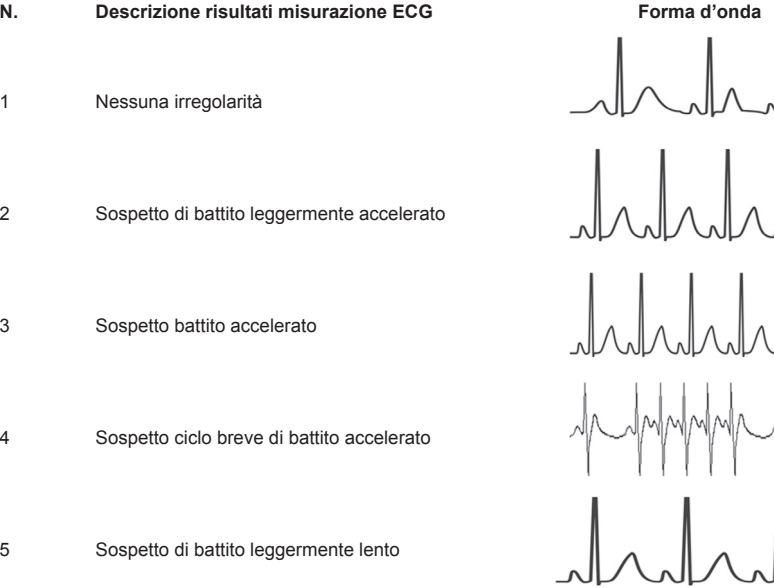

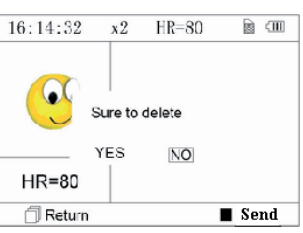

Figura 3-15

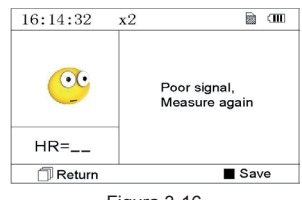

Figura 3-16 (1). Segnale scarso

 $16:14:32$ **a** on  $x<sub>2</sub>$ Suspected a little slow beat  $HR = 39$  $Save$ Return Figura 3-17

(2). battito leggermente lento

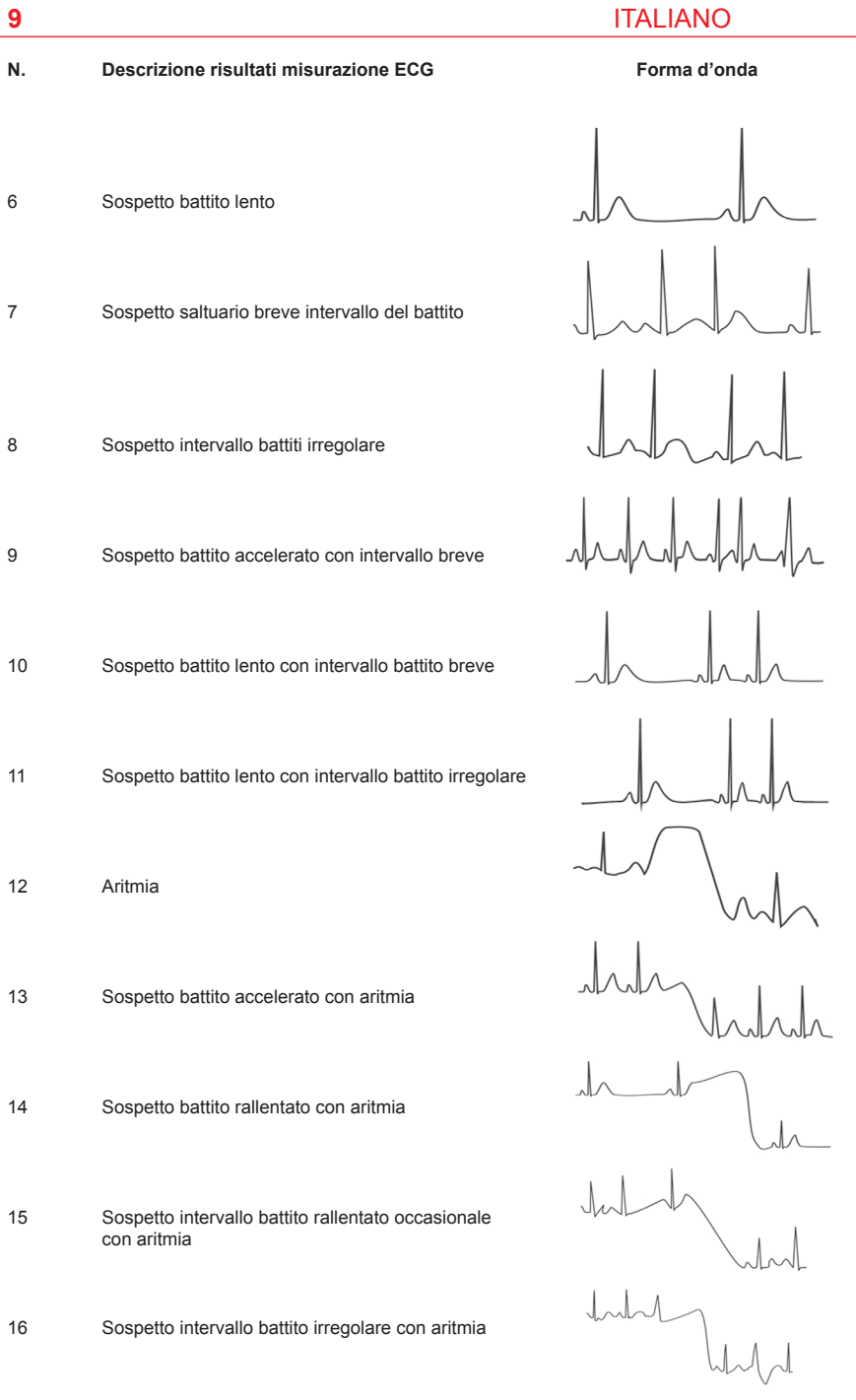

Segnale debole, effettuare nuova misurazione

#### **3.5 Gestione dati 3.5.1 Cancellazione Dati**

Selezionare "Memory" (memoria) dal menu principale e premere " OK" per accedere alla schermata della gestione dati come mostrato nella Figura 3-18.

Return": premere il pulsante "  $\Box^{\sharp}$  Return" per tornare alla schermata principale.

Delete": premere il pulsante per cancellare tutte le registrazioni. Prima della cancellazione, una schermata di conferma viene visualizzata sullo schermo,

come visualizzato in Figura 3-19. Selezionando "YES" e premendo il tasto " OK", tutte le registrazioni saranno cancellate come mostrato in Figura 3-20.

**Nota**: L'operazione di cancellazione dei dati effettuata da questo menù, cancella tutti i dati in memoria. Per cancellare solo una registrazione, utilizzare la funzione revisione.

# **3.5.2 Caricamento dati**

Collegare il dispositivo al PC con il cavo dati USB, il dispositivo automaticamente visualizzerà la schermata di caricamento come in Figura 3-21. I dati possono essere caricati sul PC per la gestione, la consultazione e l'analisi.

**Nota**: Assicurarsi che le batterie siano sufficientemente cariche quando si cancellano o caricano dati. Una carica insufficiente può causare l'interruzione delle operazioni.

### **3.6 Impostazioni di sistema**

Sulla schermata del menu principale, selezionare "Setting" (impostazioni) e poi

premere " OK" per accedere alla schermata di regolazione impostazioni, come mostrato nella Figura 3-22 e Figura 3-23.

09 / 08 / 2007

Time / date

Language

**Brightness** Beeper **Filter** mode  $14:55$ 

a cm

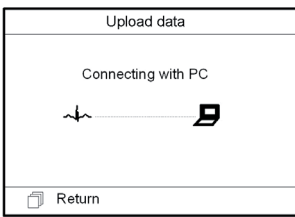

# Figura 3-21 Caricamento dati **Figura 3-22** Figura 3-23 Figura 3-23

#### **3.6.1 Regolazione Data/Ora**

1. Sulla schermata di regolazione impostazioni, selezionare "Time/date" (Ora/

data) con i tasti di navigazione poi premere " OK" per accedere allo schermo di regolazione dell'ora e della data (formato data: gg/mm/aaaa), come mostrato nella Figura 3-24.

2. Utilizzare i tasti di navigazione per regolare i valori e premere "**100** OK" per evidenziare il cursore in nero e regolare un altro valore.

3. Una volta terminato, premere " OK" per salvare le impostazioni e tornare al livello superiore del menù.

30/08/2012  $16:14$ Œ Used: **90GGFR** III I Imreed: 6104KB **Neturn**  $\blacksquare$  Delete

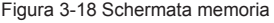

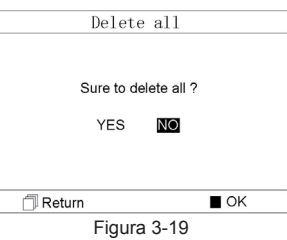

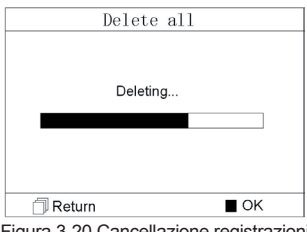

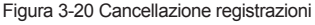

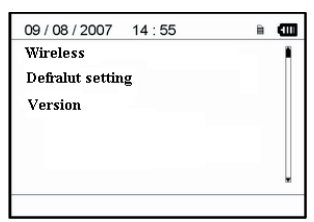

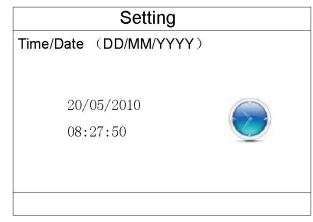

# Figura 3-24 regolazione Data/ora

## **3.6.2 Selezione Lingua**

1. Sulla schermata di regolazione impostazioni, selezionare "Language" (lingua) per accedere alla schermata selezione lingua come mostrato nella Figura 3-25. 2. Premere i tasti di navigazione per selezionare la lingua tra Cinese e Inglese.

3. Premere il pulsante " OK" per salvare l'impostazione e tornare al livello superiore del menù.

#### **3.6.3 Regolazione Luminosità**

1. Sulla schermata di regolazione impostazioni, selezionare "Brightness" (luminosità) per accedere alla schermata regolazione luminosità come mostrato nella Figura 3-26.

2. Regolare la luminosità con i tasti di navigazione; vi sono 7 livelli di regolazione..

3. Premere il pulsante " OK" per salvare l'impostazione e tornare al livello superiore del menù.

#### **3.6.4 Regolazione segnale acustico**

1. Sulla schermata di regolazione impostazioni, selezionare "Beeper" (segnale acustico) per accedere al menu come mostrato nella Figura 3-27.

2. Selezionare "ON" o "OFF" con i tasti di navigazione per accendere o spegnere il segnalatore sonoro, la regolazione predefinita è su "ON" (acceso).

3. Premere il pulsante " OK" per salvare l'impostazione e tornare al livello Figura 3-26 Regolazione Luminosità superiore del menù.

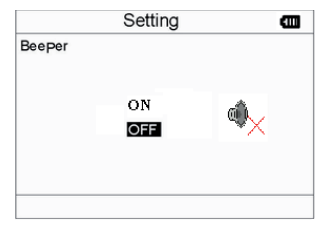

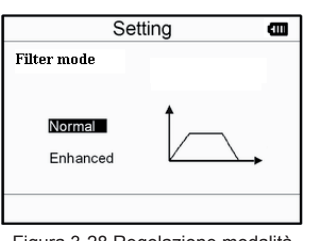

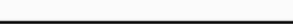

Resume to default setting?

**NO** 

**YES** 

Figura 3-27 Regolazione segnale acustico

Figura 3-28 Regolazione modalità misurazione

Figura 3-30 Ripristino impostazioni

#### **3.6.5 Regolazione modalità misurazione**

1. Sulla schermata di regolazione impostazioni, selezionare "Measure mode" (modalità misurazione) per accedere alla schermata regolazione misurazione come mostrato nella Figura 3-28.

2. Selezionare modalità "Normal" (normale) o "Enhanced" (avanzata) con i tasti di navigazione. La regolazione predefinita è modalità "Normal".

Modalità normale: filtra i segnali di interferenza nella forma d'onda ECG.

Modalità avanzata: riflette meglio la fedeltà della forma d'onda ECG. 3. Premere il pulsante " OK" per salvare l'impostazione e tornare al livello superiore del menù.

#### **3.6.6 Ripristino impostazioni**

1. Sulla schermata di regolazione impostazioni, selezionare "Default setting" (ripristino impostazioni) per caricare le impostazioni predefinite, vedi Figura 3-30.

2. Selezionare "YES" o "NO" con i tasti di navigazione,scegliendo "YES"e premendo " OK" tutti i parametri verranno ripristinati alle impostazioni predefinite.

3. Premere "  $\Box^{\mu}$  Return" per tornare al livello superiore del menù.

#### **3.6.7 Version Info**

Sulla schermata impostazioni sistema, selezionare "Version" per accedere al menu informazioni versione come mostrato nella Figura 3-31. **3.7 Aiuto**

Sulla schermata del menu principale, selezionare "Help", poi premere "<sup>"</sup> OK" per accedere alla schermata di aiuto. La funzione fornisce diverse illustrazioni dei vari tipi di misurazioni ECG praticabili. Far riferimento alla Sezione 3.2.1 per i metodi di misurazione ECG in dettaglio.

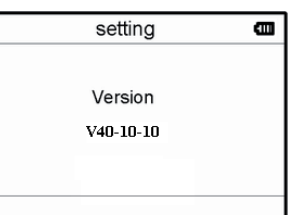

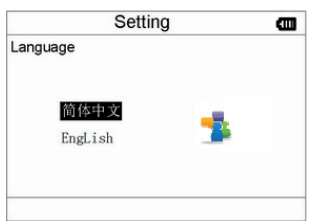

Figura 3-25 Selezione lingua

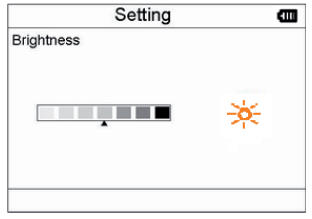

setting

Default setting

m

# **4 Caratteristiche tecniche**

# **4.1 Misurazione ECG**

Numero canali: Singolo segnale ECG.

Elettrodi: 3 elettrodi ricoperti di metallo o utilizzo di tre elettrodi adesivi per ECG tramite collegamento a cavetto con derivazione.

Modalità misurazione: il segnale ECG può essere captato selezionando la seguente derivazione:

Derivazione I (tra la mano destra e la sinistra); Derivazione torace (tra la mano destra e il torace); Derivazione II (tra la mano destra e la gamba sinistra). Larghezza banda ECG: 1Hz~40Hz Livello rumore interno: ≤ 30µVp-p Gamma misurazione frequenza cardiaca: 30bpm~240bpm Precisione misurazione frequenza cardiaca: ±2bpm o ±2% se maggiore Scala visualizzazione: 5.0mm/mV±10% Rapporto di reiezione di modo comune (CMRR): ≥ 60dB Velocità ampiezza onda: 20mm/s±10% Corrente di ingresso loop: ≤ 0.1µA Impedenza di ingresso: ≥ 5 MO

# **4.2 Alimentazione**

Alimentazione: 2×AAA batterie alcaline Voltaggio elettrico: 2.7VDC~3.3VDC Massima corrente media di funzionamento: ≤ 50mA Spegnimento automatico: 35s±5s (quando inattivo) Indicatore livello batteria scarica: 2.5VDC±0.2VDC

# **4.3 Classificazione**

Tipo di protezione da scariche elettriche: dispositivo ad alimentazione interna Grado di protezione da scariche elettriche: parte applicata di tipo B Grado di protezione da ingresso nocivo di liquidi: L'equipaggiamento base non prevede protezione contro l'ingresso di liquidi. Compatibilità elettromagnetica: Gruppo I, Classe B

#### **4.4 Schermo**

Tipo LCD: LCD a colori Area schermo: 57.6mm × 40mm

#### **4.5 Memoria dati**

Fino a 10 ore di registrazioni possono essere salvate nella memoria interna; I dati salvati possono essere caricati su un computer con il cavo dati fornito dal fabbricante.

#### **4.6 Dimensioni totali e peso**

Dimensioni: (L) 125× (P) 70 × (H) 21.5 mm Peso: 106g (escluse batterie)

#### **5 Accessori**

Due batterie (AAA) Custodia Manuale d'uso Cavo dati (optional) Cavetto con derivazione ECG (optional) **Nota**: gli accessori sono soggetti a modifiche. Per i dettagli e la quantità degli articoli vedere la Packing List.

#### **6 Manutenzione e assistenza**

#### **6.1 Manutenzione**

Quando appare l'icona batteria scarica, cambiare le batterie. Si raccomanda di pulire l'elettrodo metallico con alcool denaturato quando il segnale di misurazione è troppo debole. Pulire la superficie dell'unità con un panno pulito o lasciatela asciugare all'aria.

Togliere le batterie se l'unità non viene utilizzata per molto tempo.

#### **Conservazione e trasporto**

Temperatura ambiente: da -20ºC a 60ºC Tasso di umidità: 10%~ 95% Pressione atmosferica:50KPa~107.4KPa

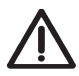

*Questo apparecchio deve essere trasportato via terra (su strada o ferrovia) o via aerea secondo le condizioni contrattuali. Evitare colpi e cadute e proteggere l'apparecchio dalla luce del sole e dalla pioggia. Tenere lontano da sostanze corrosive, esplosive, temperature alte/basse e umidità. In presenza di umidità o di vapore, non utilizzare l'apparecchio. NON utilizzare subito l'apparecchio quando è appena stato spostato da un ambiente freddo a uno caldo e umido.*

*NON premere il pulsante sul pannello di comando con materiali taglienti. NON immergere in liquidi. NON spruzzare alcun liquido direttamente sull'apparecchio. La durata di questo apparecchio è di 5 anni. Per garantire la sua durata, prestare attenzione alla manutenzione.*

#### **6.2 Istruzioni di pulizia e disinfezione**

Pulire la superficie dei sensori con una garza morbida e una soluzione al 75% di alcool isopropilico, per una disinfezione di basso livello usare una soluzione 1:10 di candeggina. Successivamente pulire in superficie con un panno umido e asciugare con uno straccio.

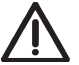

*Attenzione: Non sterilizzare il prodotto in autoclave o con ossido di etilene.*

#### **7 Risoluzione problemi**

Problema: L'apparecchio non si accende.

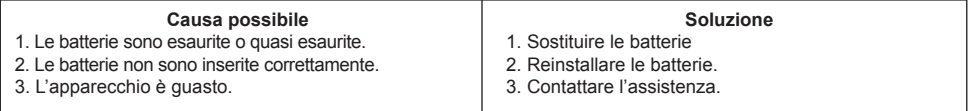

Problema: L'apparecchio non riesce a misurare il battito cardiaco

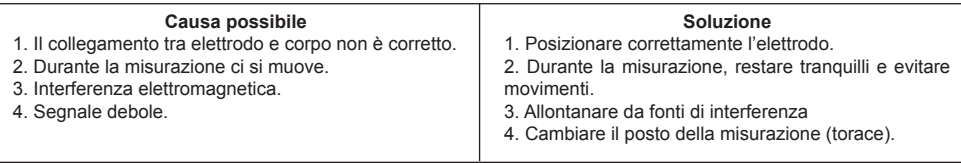

Problema: Escursione di onde ECG o onde sensibilmente irrilevanti

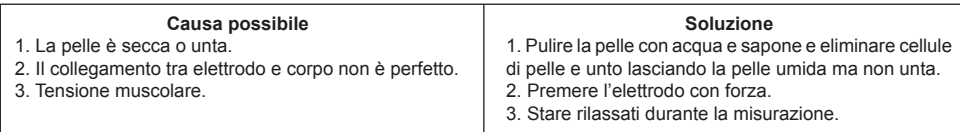

#### **8 Messaggi di errore e Soluzioni**

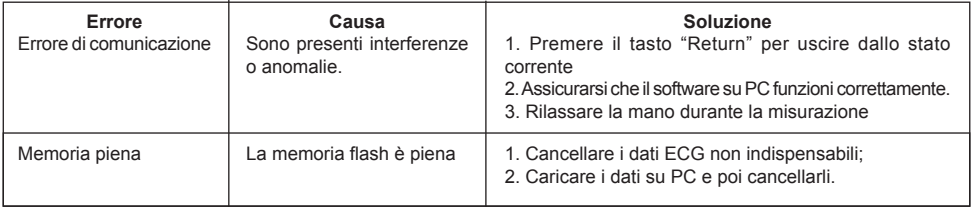

### **9 Legenda simboli**

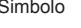

Frequenza Cardiaca (Unità: battito al minuto)

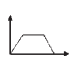

Modalità misurazione: avanzata

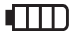

Indicatore batteria

Descrizione

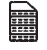

Indicatore memoria piena

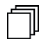

Pulsante return/Invio

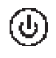

Pulsante accensione

Tipo B

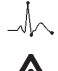

Presa cavo derivazione

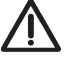

Attenzione – Consultare il manuale d'uso

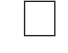

Pulsante conferma

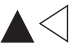

Tasti navigazione

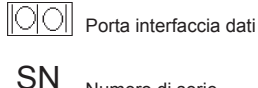

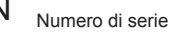

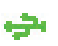

Interfaccia dati

Nota: I simboli " ♥ ", " L, ", " IIII "e " | wengono visualizzati sullo schermo, gli altri sul pannello di controllo.

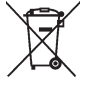

# **Smaltimento**

*Il prodotto non deve essere smaltito assieme agli altri rifiuti domestici. Gli utenti devono provvedere allo smaltimento delle apparecchiature da rottamare portandole al luogo di raccolta indicato per il riciclaggio delle apparecchiature elettriche ed elettroniche.*

*Per ulteriori informazioni sui luoghi di raccolta, contattare il proprio comune di residenza, il servizio di smaltimento dei rifiuti locale o il negozio presso il quale è stato acquistato il prodotto. In caso di smaltimento errato potrebbero venire applicate delle penali, in base alla leggi nazionali.*

#### **Appendice**

### **Conoscenza generale di ECG**

**Normale ritmo sinusale**: In condizioni sinusali, il nodo SA regola il ritmo cardiaco normalizzando il battito. Il battito cardiaco varia da 60 a 100 al minuto e il ritmo è regolare. L'onda P è normale e ognuna è seguita da un'onda QRS. Intervallo P-R: 0.12~0.20s; onda QRS: 0.06~0.10s; Nessuna attività ectopica ECG. **Sintomo**: Ritmo sinusale, battito cardiaco: 60~100bpm

**Indicazione**: Normale

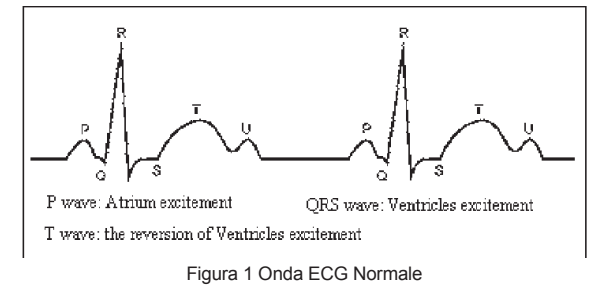

# **Diverse onde ECG anomale**

1) **Tachicardia**: Il battito cardiaco accelera. La tachicardia è determinata dal ritmo cardiaco, se la media dei battiti cardiaci supera i 100 al minuto è considerata Tachicardia. L'indicazione risultante "Suspected fast beat = Sospetto battito accelerato" in questo apparecchio può significare tachicardia.

#### **Sintomo**: battito>100bpm

**Indicazione**: Può verificarsi in persone normali che presentano le seguenti condizioni fisiologiche: collera, affaticamento, fumo, eccesso di alcolici, consumo eccessivo di caffè o té, ecc.

**Patologie**: anemia, ipertiroidismo, ipossia, miocardite, ipocalemia, febbre, influenza nonché alcuni farmaci (come atropina, epinefrina ecc.).

**Consiglio**: Nel caso in cui la causa sia una patologia, recarsi in ospedale.

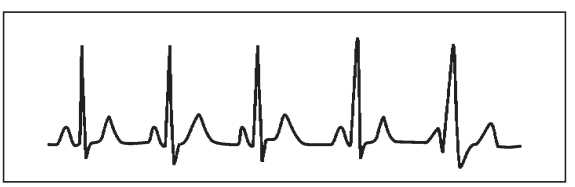

Figura 2 Tachicardia

2) **Bradicardia**: Il battito diventa più lento. E' determinata dal ritmo cardiaco che se mediamente è inferiore a 60 battiti al minuto si considera Bradicardia. L'indicazione risultante "Suspected slow beat = Sospetto battito rallentatato" in questo apparecchio può significare Bradicardia.

**Sintomo**: battito cardiaco<60bpm

**Indicazione**: Si verifica quando una persona sana si addormenta e può verificarsi negli atleti (o coloro che sono dediti a frequenti pratiche sportive), gli anziani, o in caso di eccitazione vagale.

**Patologia**: Disfunzione del nodo del seno, ischemia cardiaca, cardiomiopatia, ipertensione intracranica, maggiore ipocalemia, bassa temperatura, periodo di convalescenza dopo infezione acuta o dopo uso di medicinali come digitale. **Consiglio**: In presenza di patologia, consultare un medico.

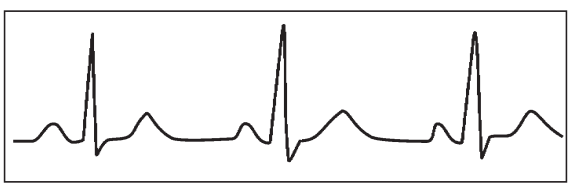

Figure 3 Bradicardia

3) **Battito prematuro**: Con un battito normale appare un'onda QRS prematuramente e viene seguita da una pausa. L'indicazione risultante "Suspected occasional short beat interval = Sospetto intervallo breve battito occasionale" nell'apparecchio può suggerire battito prematuro.

Cosa è un battito prematuro? E' una contrazione prematura. Il normale battito cardiaco è sempre regolare e ciascun intervallo tra i battiti è altrettanto simmetrico; il battito prematuro esce da questo schema generale, il cuore batte prematuramente e i battiti sono seguiti da lunghi intervalli; il fenomeno di un battito prematuro tra due battiti cardiaci si chiama inserimento battito prematuro. L'indicazione "early beat = battito precoce" può indicare battito prematuro.

A seconda della diversa posizione originale,si può suddividere in:Contrazione Atriale Prematura, Contrazione Nodale Prematura e Contrazione Ventricolare Prematura (PVC), che deve essere esaminata da specialisti.

**Sintomo**: Il battito cardiaco presenta aritmia, si è in presenza del fenomeno per cui il cuore batte e si ferma per un istante improvvisamente. Alcune persone accusano palpitazione altre non presentano sintomi.

**Indicazione**: Il battito prematuro può verificarsi talvolta anche in persone sane, senza alcun sintomo oppure con palpitazioni. Può essere causato da affaticamento, ansia, insonnia, eccessivo fumo o abuso di alcool, eccessivo consumo di caffè o tè ecc. Può essere curato senza ricorrere a farmaci. Tuttavia se si presenta di frequente, con continuità, o multifocale potrebbe indicare una malattia cardiovascolare e è necessario consultare prima possibile un medico.

**Consiglio**: L'effettiva presenza di battito prematuro deve essere confermata da uno specialista, quindi memorizzate l'immagine e al momento della consultazione dal medico, richiamatela e mostrategliela affinché possa determinare di cosa si tratta (Contrazione Atriale Prematura, Contrazione Nodale Prematura, Contrazione Ventricolare Prematura o battito prematuro multifocale)e consigliare la terapia.

**Sintomi paziente**: il battito cardiaco normale è seguito da un battito prematuro.

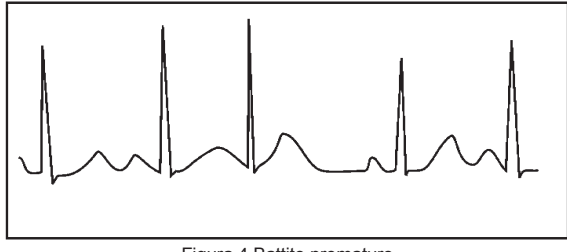

Figura 4 Battito prematuro

4) **Bigeminia**: E' un tipo di PVC (contrazione ventricolare prematura) in cui un battito normale è seguito da uno prematuro. **Indicazione**: PVC si verifica di frequente.

**Consiglio**: Consultare un medico.

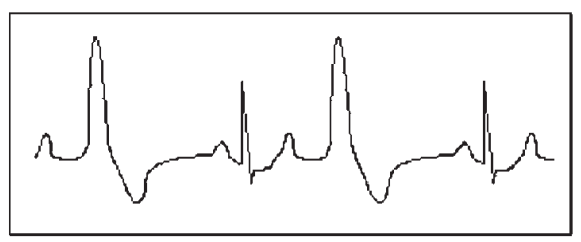

Figura 5 Bigeminia

5) **Trigeminia**: E' un tipo di PVC in cui due battiti normali sono seguiti da un battito prematuro. **Indicazione**: PVC si verifica di frequente. **Consiglio**: Consultare un medico.

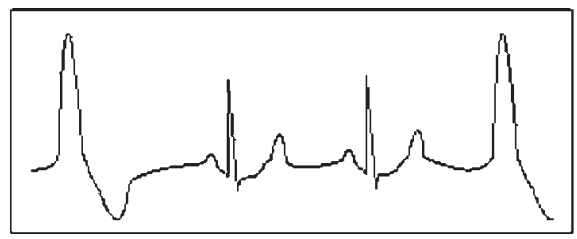

Figura 6 Trigeminia

L'indicazione risultante "Suspected irregular beat interval = Sospetto intervallo battiti irregolare" in questo apparecchio può segnalare Bigeminia o Trigeminia.

6) **Ciclo corto di tachicardia**: PVC si verifica con continuità più di tre volte.

**Sintomi paziente**: PVC si verifica con continuità più di tre volte. Il battito cardiaco è veloce e regolare ma inizia e si ferma in modo improvviso.

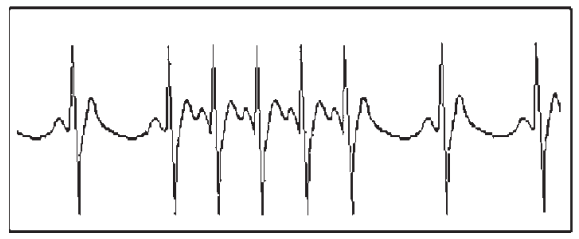

Figura 7 Tachicardia

A seconda della diversa posizione attiva originale, può essere:Ciclo Corto, Ciclo corto SVE (consultare uno specialisto per determinare il tipo).

**Ciclo corto**: E' causata da Contrazione Atriale Prematura o Battito Prematuro Nodale, frequenza>180bpm.

**Indicazione**: Per lo più comune nei pazienti in buona salute, causa respire profondi, tachipnea, cambi di posizione, deglutizione, collera ecc. Si verifica anche in caso di malattie cardiache come la Sindrome di Wolff - Parkinson-White, malattie cardiache reumatiche, malattie alle coronarie, Cardiomiopatia, malattie cardiache congenite, reazione ai farmaci(tossicosi digitale)ecc.

**Consiglio**:Se si verifica spesso, consultate un medico prima possibile.

**Tachicardia ventricolare**:Causata da Contrazione Ventricolare Prematura, Battito Cardiaco >140bpm.

**Indicazione**: Per lo più si verifica in pazienti con malattie cardiache, può causare fibrillazione ventricolare se è grave, quindi il paziente deve consultare un medico immediatamente.

**Consiglio**: La presenza di ciclo corto deve essere confermata da uno specialista, quindi memorizzate l'immagine e mostratela al medico come riferimento al momento della visita.